به مام خدای رنگین کان خدایر

# **دفترچه راهنمای سخنگوی بردی 44 توقف مدل تک دکمهای**

**فهرست مطالب:**

- .1 خصوصیات و قابلیت های برد .2 راهنمای نصب و تنظیمات حجم صدا و تغییر موزیک .3 لیست گروه اصوات و موسیقی ها .4 برنامه ریزی
	- **.<sup>1</sup> خصوصیات و قابلیت های برد**

برد اعالم طبقات آسانسور، اطالعات طبقات را از ورودی ها گرفته و طبقهی مورد نظر را پخش مینماید. عالوه بر این امکان انتخاب نام طبقه با اعالم طبقه، نام طبقه بدون اعالم طبقه و پیام شروع حرکت از طبقه را برای هر طبقه به صورت مجزا دارد. این دستگاه با قابلیت برنامه ریزی جهت پخش اسامی راهنمای هر طبقه با پیام های اختصاصی جهت اماکن مسکونی، فروشگاهی، اداری، تجاری، مذهبی، هتل ها و بیمارستان ها طراحی و تولید شده است.

 شامل آرشیوی با 11 گروه مختلف الیت ایرانی، الیت خارجی، موسیقی سنتی، موسیقی کالسیک، موسیقی شاد ایرانی، موسیقی شاد خارجی، موسیقی ورزشی، تیتراژ و موسیقی فیلم

- تعویض اتوماتیک اصوات داخل هر گروه.
	- امکان انتخاب گانگ های مختلف.
- امکان انتخاب زبان ها و گویش های مختلف آماده )فارسی خانم / فارسی آقا / عربی آقا / عربی خانم / ترکی)آذری( خانم / انگلیسی خانم / دوزبانهی فارسی – انگلیسی خانم). همچنین اگر زبانی مد نظر دارید که در آرشیو ما (زبان های ذکر شده) وجود ندارد می توانید فایل صوتی طبقات را برای زبان مد نظر ضبط کنید و در حافظهی دستگاه قرار دهید.
- انتخاب نام اختصاصی برای هر طبقه (مثل لابی) با / بدون اعلام شمارهی طبقه.
- امکان انتخاب پیام شروع حرکت از طبقه )جهت خوش آمدگویی / اطالع رسانی و...(
	- اعالم اضافه وزن آسانسور
	- اعالم باز ماندن درب آسانسور
	- تغذیه ورودی از 12 تا 24 ولت DC

**-2 راهنمای نصب:**

ابتدا ورودی 2 پین که برای تغذیه در نظر گرفته شده و با مارکاژ مشخص می باشد را به **ولتاژ dc 21الی 14 ولت** وصل نمایید. در این حالت LED نمایشگر POWER روشن شده و پیام اولیه دستگاه و موسیقی پیش فرض پخش میشود. در صورت روشن نشدن دستگاه اتصال سیم و جهت + - را کنترل کنید.

ورودی سگمنت های 2g 2b g f e c b a را متصل نمایید )باتوجه به این که اطالعات سگمنت d در سایر ورودی ها نیز قرار دارد برای آن ورودی قرار ندادىم).

ورودی ovl اگر به زمین تابلو فرمان وصل شود پیام "اضافه وزن" پخش می شود و ورودی do اگر از زمین جدا باشد پیام "لطفا مانع بسته شدن درب نشوید" پخش می گردد بنابر این ورودی های ovl وdo را به نحو مناسب وصل نمایید.

اتصال DO به نحوی باشد که هنگام باز بودن آسانسور، GND از ترمینال DO قطع شود. در این صورت پس از 12 ثانیه پیام "لطفا مانع بسته شدن درب نشوید" پخش میگردد.

تک ترمینال آبی رنگ دو پین خروجی صدا می باشد که باید به بلندگو وصل شود.

پتانسیمتر روی برد برای تنظیم حجم صدا می باشد.

**Tr در تابلوهای دو سرعته:** زمین یا GND تابلوفرمان را از تیغه باز کنتاکتور دور تند رد کرده و به ورودی Tr سخنگو متصل نمایید. بدین ترتیب با شروع حرکت تیغه بسته شده و زمین تابلو فرمان به Tr متصل می شود و سخنگو شروع به پخش موزیک می نماید و یک متر مانده به طبقه کنتاکتور دور تند غیر فعال می شود و زمین تابلو فرمان از Tr سخنگو جدا می شود.

اگر کنتاکتور دور تند، تیغه ی باز NO (normally open) آزاد نداشته باشد نیازی به خرید تیغهی کمکی نیست و کافیست زمین تابلوفرمان را از تیغه های باز جهت های باال و پایین عبور داده و به Tr سخنگو متصل کنید.

**Tr درتابلو های درایو دار vf:3** GND تابلو فرمان را از تیغه ی باز کنتاکتور ترمز عبور داده و به Tr سخنگو متصل نمایید. بدین ترتیب قبل از توقف کامل کابین کنتاکتور آزاد میشود.

اکنون سخنگو گانگ زده و از روی اطالعات g f e c b a طبقه را اعالم می کند و به پخش موزیک ادامه می دهد. همچنین اگر سنسور وزن فعال باشد و اضافه بار داشته باشیم، زمین تابلو فرمان به ترمینال ovl وصل می شود و پیام "اضافه وزن" پخش می گردد.

دکمه ای کوچک روی برد تعبیه شده که با هر بار فشردن آن دسته موزیک در حال پخش تغییر میکند. برای باال بردن عمر رم، دستگاه همیشه در حالت تعویض اتوماتیک اصوات یک دسته میباشد. در صورت نیاز به استفاده از صوتی مشخص و ثابت، یک فولدر جدید در فولدر music درست کنید و صوت مورد نظر را22 بار در آن کپی کنید.

**-3 لیست گروه اصوات و موسیقی ها:**

.1 موسیقی های پاپ ایرانی .2 الیت خارجی .3 الیت ایرانی .4 کالسیک .5 شاد ایرانی .6 شاد خارجی .7 مدیتیشن .8 موسیقی های سنتی .1 ورزشی .12 آوای طبیعت .11 سرود های سنتی .12 تیتراژ ایرانی .13 تیتراژ خارجی .14 موسیقی های ویژه ی کودکان

# **-4 تغییر نام طبقات، زبان، گویش و گانگ**

**فولدر های موجود در رم به تربیت اهمیت عبارتند از**

#### *Announcement***:**

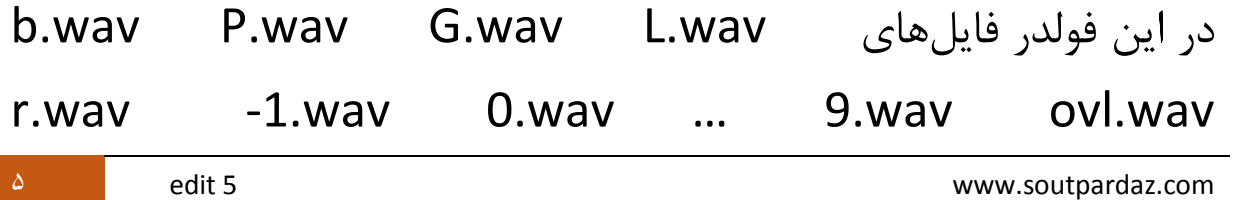

wav.gang wav.do وجود دارد و این تنها فولدری است که در صورت پاک شدن سخنگو از کار می افتد.

#### *Music:*

در این فولدر گروههای مختلف صوتی قرار دارند که با فشردن دکمه روی برد قابل انتخاب می باشند و اصوات داخل هر دسته به صورت خودکار تعویض می شوند که این کار باعث باال رفتن عمر رم می شود در صورت تمایل به استفاده از یک صوت خاص فولدری جدید در music ایجاد کنید و موزیک خود را 22 بار در آن کپی کنید. فرمت صوت مد نظر wav .باشد ,32000 ,8bit, mono

#### *Errors:*

این پوشه برای پخش خطا ها در نظر گرفته شده. (امکان اعلام خطا ها درمدل قدیمی سه دکمهای وجود نداشت و قابلیت جدید برای این مدل است(

مثال در صورتیکه تابلو فرمان E را نمایش دهد wav.adefg پخش خواهد شد که شما می توانید هر صوتی را بخواهید جایگزین آن نمایید اکنون 7 خطا در نظر گرفته شده که براحتی قابل تغییر می باشند. خطا های مختلف را به صورت گویا بدون نیاز به تحریک برد سخنگو بیان می کند:

.1اگر سگمنت A روشن شود خطای شالتر باال اعالم می شود. .2اگر D-G-A با هم روشن شوند پیام آسانسور در حالت رویزیون میباشد، پخش می شود. .3F-B-A خطا در حرکت به سمت باال. .4E-D-C خطا در حرکت به سمت پایین. .5G-E-D-C خطای لطفا مانع بسته شدن درب نشوید. )درصورت متصل بودن ورودی DO و صفر ولت شدن آن هم همین پیام را پخش میگردد( .تایم تراول خطای D-E-F-G.6 سریال ارتباط قطع خطای A-D-E-F-G.7

البته تمام موارد مربوط به خطاها انعطاف پذیر بوده و طبق تقاضای تابلو ساز محترم قابل تغییر می باشد.

### *Different languages for announcement:*

در این فولدر زبانها و گوینده های مختلف برای اعالم اسم طبقه وجود دارد که می توانید یک دسته را باز نمایید و پس از تغییر نام تک تک هر کدام

b.wav P.wav G.wav L.wav r.wav -1.wav 0.wav جایگزین آنرا … 9.wav ovl.wav do.wav

در فولدر announcement نمایید مثال اگر عالقمند به زبان انگلیسی با صدای خانم باشید وارد فولدر woman English شوید و طبقاتی که در شاخص طبقات آسانسور شما مورد استفاده قرار گرفته را تک تک تغییر نام دهید و روی قبلی ها در announcement کپی نمایید در صورتی که زبان یا گوینده ای بخواهید که در این فولدر نباشد می توانید با فرمت 32222 8 بیت مونو wav آن را آماده نموده و در announcementجایگزین نمایید)عمل ضبط صدا را با موبایل انجام دهید و با نرم افزارهایی مثل Adobe , jetaudio , edit cool Audition به 32222 8 بیت مونو wav تبدیل نمایید(

## *Different names for announcement:*

در این فولدر دسته های مختلفی گذاشته شده که برای اماکن مختلف دسته بندی شده است که مطابق توضیحات پاگراف باال می توانید نامهای b.wav P.wav G.wav L.wav از b.wav P.wav G.wav .نمایید r.wav -1.wav 0.wav … 9.wav

#### *Various gangs:*

در این فولدر گانگهای مختلف با مدت زمان و تن های متفاوت وجود دارد با تغییر نام هرکدام به wav.gang و جایگزینی آن با wav.gang موجود در announcement براحتی می توانید گانگ دلخواه خود را داشته باشید.

**-5 پیام شروع حرکت از طبقه**

#### *messages for start movement:*

در این فولدر پیامهایی قرار دادیم که در صورت تغییر نام هر کدام به wav.messageX و انداختن آن داخل فولدر announcement، هنگاه شروع حرکت از طبقه X آن فایل صوتی پخش می گردد به این ترتیب برای شروع حرکت از یک طبقه و یا کل طبقات پیام یا پیامهایی پخش خواهد شد.